# **About Saturation Scoring**

[Home >](https://confluence.juvare.com/display/PKC/User+Guides) [EMResource >](https://confluence.juvare.com/display/PKC/EMResource) [Guide - Status Types](https://confluence.juvare.com/display/PKC/Status+Types) > About Saturation Scoring

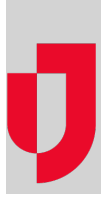

Saturation scoring allow hospitals to calculate the degree of saturation or overcrowding in their Emergency Departments (EDs) so that the facility can accurately communicate its availability.

The saturation scoring tool employs several key inputs related to the ED, including capacity, volume, and acuity of patients in the ED. EMResource offers a second saturation scoring tool, the National Emergency Department Overcrowding Score (NEDOCS). NEDOCS takes into account ED capacity and the acuity of current patients. However, NEDOCS also uses ED throughput to inpatient beds as a key component to the calculation. Both options are available in the list of available [Status Types.](https://confluence.juvare.com/display/PKC/About Status Types)

## **NEDOCS**

NEDOCS "is the global standard for measuring patient throughput" [\(NEDOCS](https://www.nedocs.org/)), helping hospitals measure capacity and reduce overcrowding. This saturation score takes a variety of factors into account, including the number of ED patients, beds, and admissions, as well as ED throughput.

### Form and View Pages

When you update a NEDOCS status, the system asks you to enter numbers in seven fields. To get an accurate calculation, you must enter a number in each field. After you add a number to the last field, click **Calculate** to get the score.

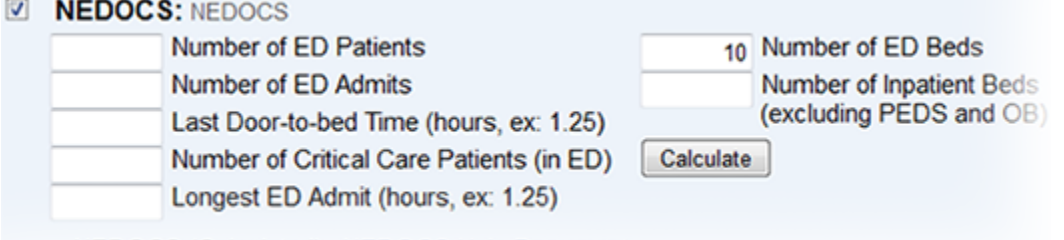

-- NEDOCS (Calculated) NEDOCS Help Document

When you enter certain values for a hospital, such as the **Number of ED Beds**, the solution retains that information and makes it available the next time you update this status. You can change this value as needed.

**Note**: The solution assumes that the questions are being answered based on current conditions and will automatically note the date and time the information is being provided.

After it has been computed and saved, the calculated score can appear in View and details pages. If the **Reset value upon expiration?** option is selected, the system displays expired saturation scores as dashes.

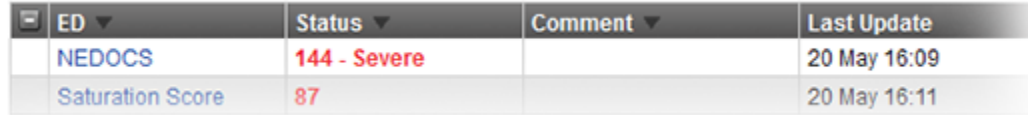

You have a number of options when configuring a saturation score status type. Notice that the scores in the example above are [color coded](https://confluence.juvare.com/display/PKC/About Status Types).

#### Scale

The following table shows the scale for NEDOCS. By default, these ranges have already been color coded to aid your users in quickly detecting the current level of overcrowding. The calculated score appears on the appropriate View and details pages in the color specified for that score. The score also shows a brief description, such as **144 - Severe**. Your organization may have opted to remove these descriptive labels. In these cases, the score appears and is color coded, but there is no associated descriptive label.

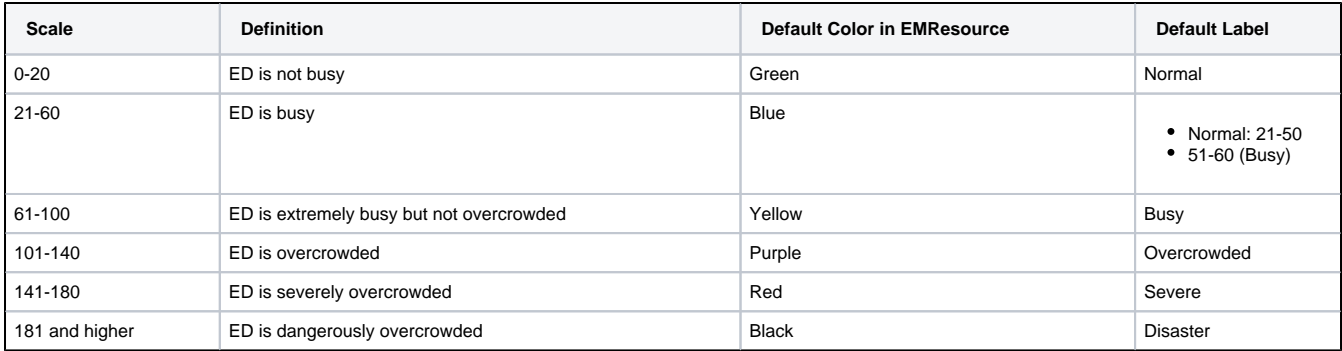

### Fields and Calculation

Your existing data appears in the two fields on the right. EMResource uses this, plus data in the following fields, to calculate your NEDOCS. You need to determine the following values to enter on the NEDOCS form.

#### **Calculation**

 $NEDOCS = 85.8(C/A) + 600(F/B) + 13.4(D) + 0.93(E) + 5.64(G) - 20$ 

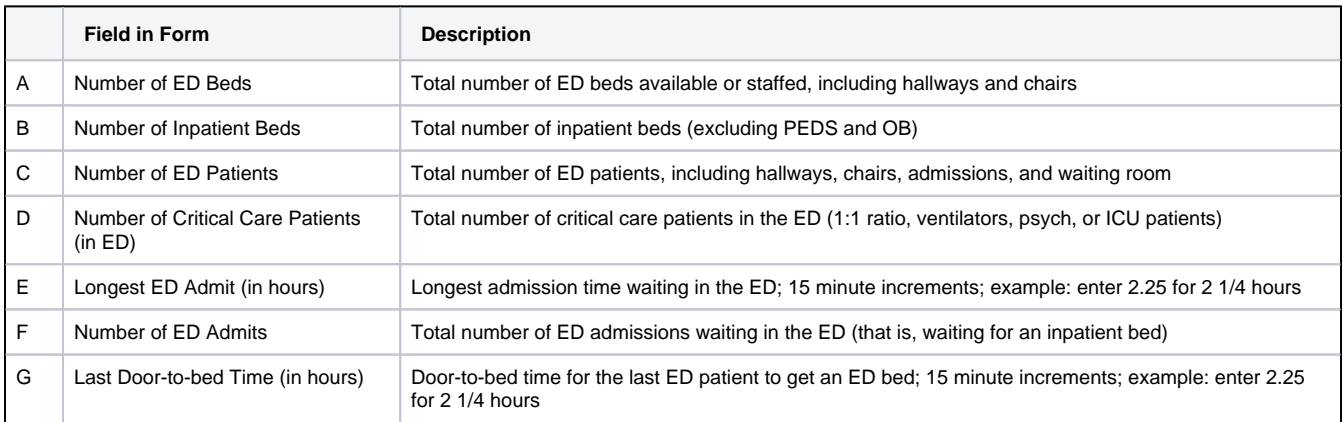

When all of the appropriate elements have been entered, click **Calculate** to get your NEDOCS saturation score:

## **Z NEDOCS: NEDOCS**

- 5 Number of ED Patients
- 1 Number of ED Admits
- 2 Last Door-to-bed Time (hours, ex: 1.25)
- 1 Number of Critical Care Patients (in ED)
- 2.25 Longest ED Admit (hours, ex: 1.25)

63-Busy: NEDOCS (Calculated) NEDOCS Help Document

You can continue to change values in the form and recalculate the score. Click **Save** to retain the currently entered values.

**Note**: If the calculation results in a negative number, the score is considered to fall in the Normal / ED is not busy range and is labeled as such.

## More About NEDOCS

NEDOCS was developed by Weiss, et al. and published in the Academy of Emergency Medicine in January 2004. "Results of a five-question reduced model are valid and accurate in predicting the degree of overcrowding in academic centers." [Weiss, SJ, et al., Acad of Emerg Med, 2004 Jan; 11 (1): 38-50]

"The authors hypothesize that a previously developed site-sampling form for academic ED overcrowding is a valid model to quantify overcrowding in academic institutions and can be used to develop a validated short form that correlates with overcrowding." [Weiss, SJ, et al., Acad of Emerg Med, 2004 Jan; 11 (1): 38-50]

# Basic Saturation Score

10 Number of ED Beds 45 Number of Inpatient Beds

- (excluding PEDS and OB
- Calculate

The saturation score is a standard score that measures the percentage of total capacity for an emergency department (ED). It takes a variety of factors into account, including the size of the ED. Therefore, EDs of various sizes can use this same form and the saturation percentage is adjusted appropriately.

## Form and View Pages

When a user updates the saturation score, the solution asks the user to enter responses to eight queries. To get an accurate calculation, you must enter a number in each field. Click **Calculate** to get the score.

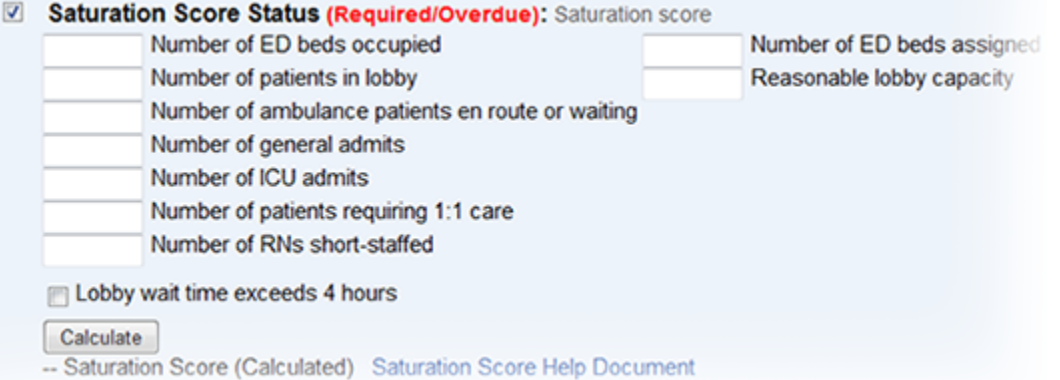

Once you or another user initializes (enters values in) the two fields on the right (**Number of ED beds assigned** and **Reasonable lobby capacity**) for a hospital, the system retains that information. You can opt to change these two capacity elements, as necessary and appropriate.

**Note**: The system assumes that the user is entering data based on current conditions and will automatically note the date and time the information is being provided.

Once computed and saved, the calculated score can appear in View pages. If the Reset Value (Reset value upon expiration?) option is selected for the status type, the system displays expired saturation scores as dashes.

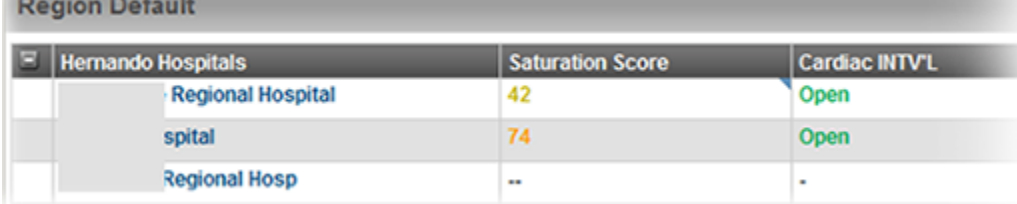

You have a number of options when configuring a saturation score status type. Notice that the scores in the example above are [color coded](https://confluence.juvare.com/About Status Types#Color Coding).

#### **Scale**

If an emergency department has a saturation score of:

- 0% saturation score ED is unoccupied
- 50% saturation score ED is running at about half of its total capacity
- 100% saturation score ED is running at capacity
- >100% saturation score ED is running above capacity

## Fields and Calculation

The system supplies your existing data for the two fields on the right side of the page. You can change these two capacity elements as necessary and appropriate.

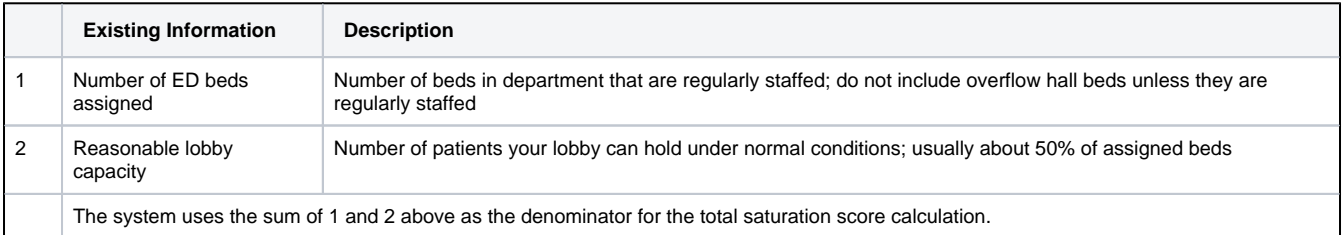

EMResource uses the data in 1 and 2 above in conjunction with the data you enter in the following fields to calculate your Saturation Score. You need to determine the following values for entry into the saturation score form.

#### **Calculation**

Saturation Score =  $(A + B + C + D1 + (D2 * 2) + (D3 * 3) + (+2 if E = yes) + F) / (1 + 2)$ 

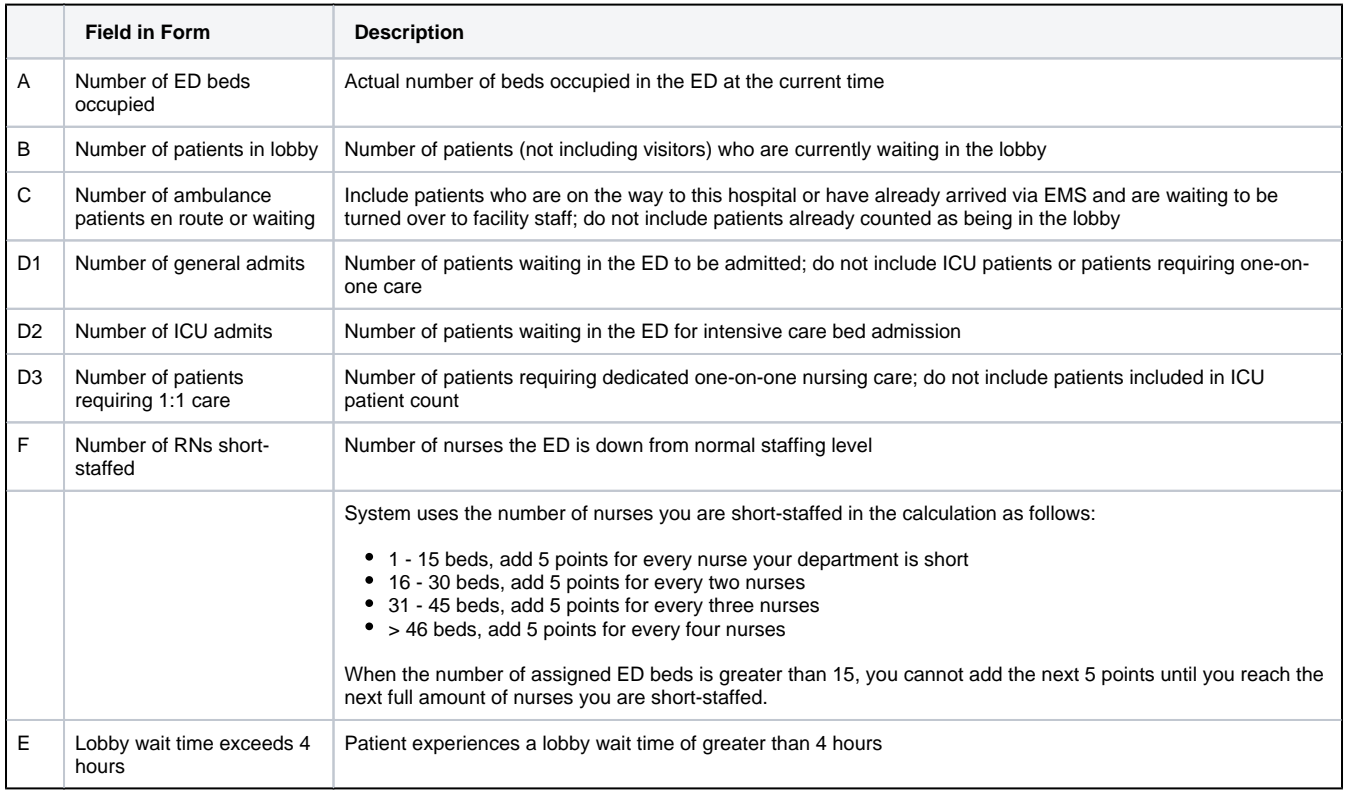

When all of the appropriate elements have been entered, click **Calculate** to get your score:

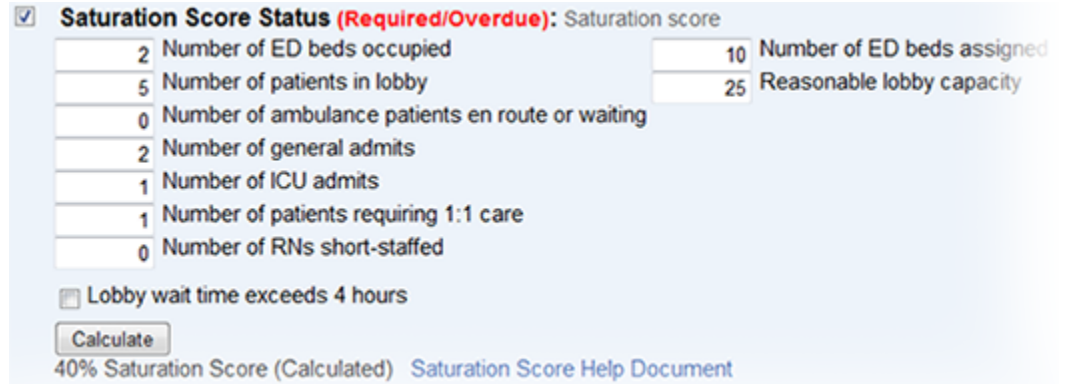

You can continue to change values in the form and recalculate the score. Click **Save** to retain the currently entered values.